# **Презентация**

#### Соболев Александр 12город

## **CorelDRAW X3**

- Чему я научился в Corel Draw?
- Как в нём работать?
- Чем Corel Draw отличается от Фотошопа

## **Чему я научился**

- Я научился делать свои кисти
- Я научился делать классные эффекты
- **Я узнал поближе интерфейс программы**
- Я узнал много нового

#### **Как делать кисти**

■ Их делать достаточно просто!

## **Как их делать**

■ Для начала я нарисовал объект который станет кистью

#### **В данном случае это домик**

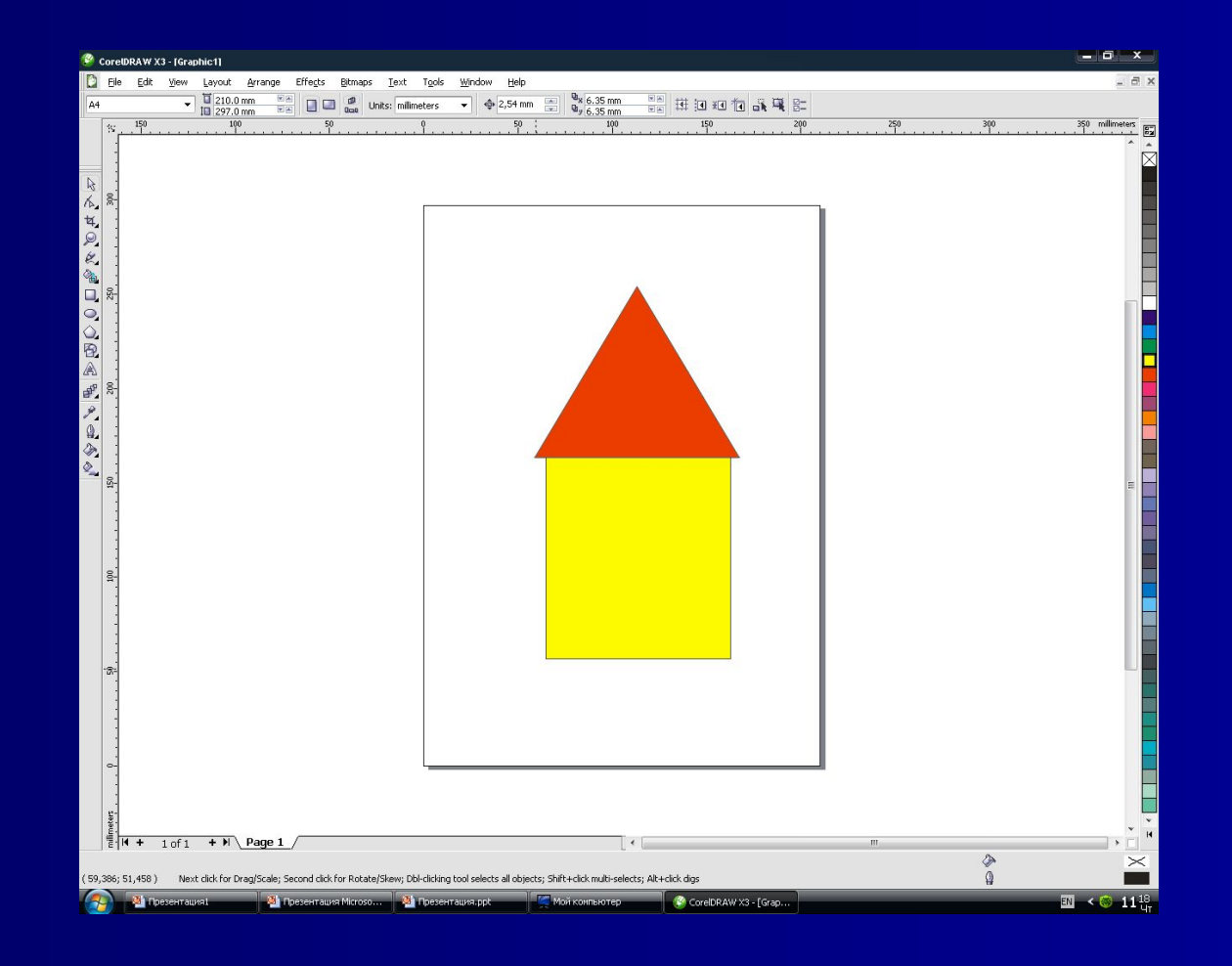

#### **Как сделать его кистью**

R К. ч.  $\Omega$ Ø 省  $\Box$ 

Đ

ď.

- Выделяем объект
- Нажимаем на инструмент Artistic Media Tool (I)
- Если объект выделен и выбран **вторан** ИНСТРУМЕНТ Artistic Media Tool (I) , В ВЕРХУ появится значок в виде дискеты

「8」  $9$  / 61  $\neq$  310,0 mm odu)<br>Györ **H** 89  $\triangleright$ 

#### **Делаем кисть**

#### ■ Нажав на дискету вас попросят сохранить свой объект как кисть

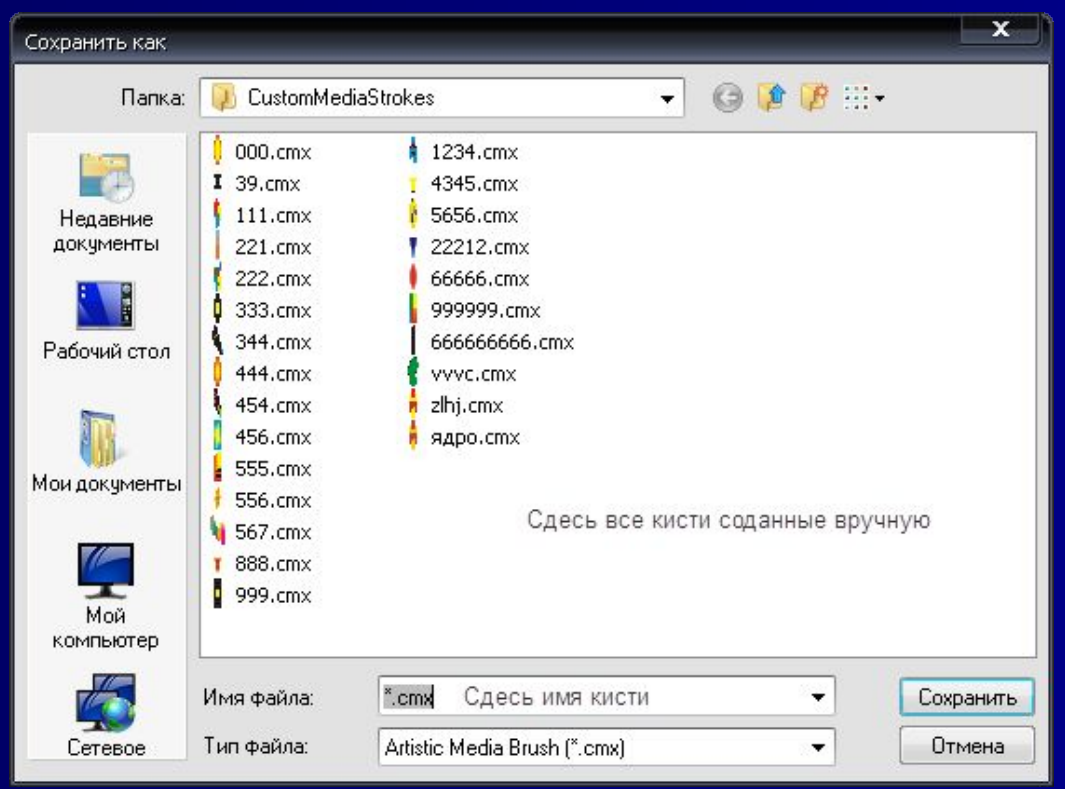

## **Рисуем своей кистью**

■ Сохранив можно выбрать свою кисть **• Выбрав свою кисть ей можно рисовать** 

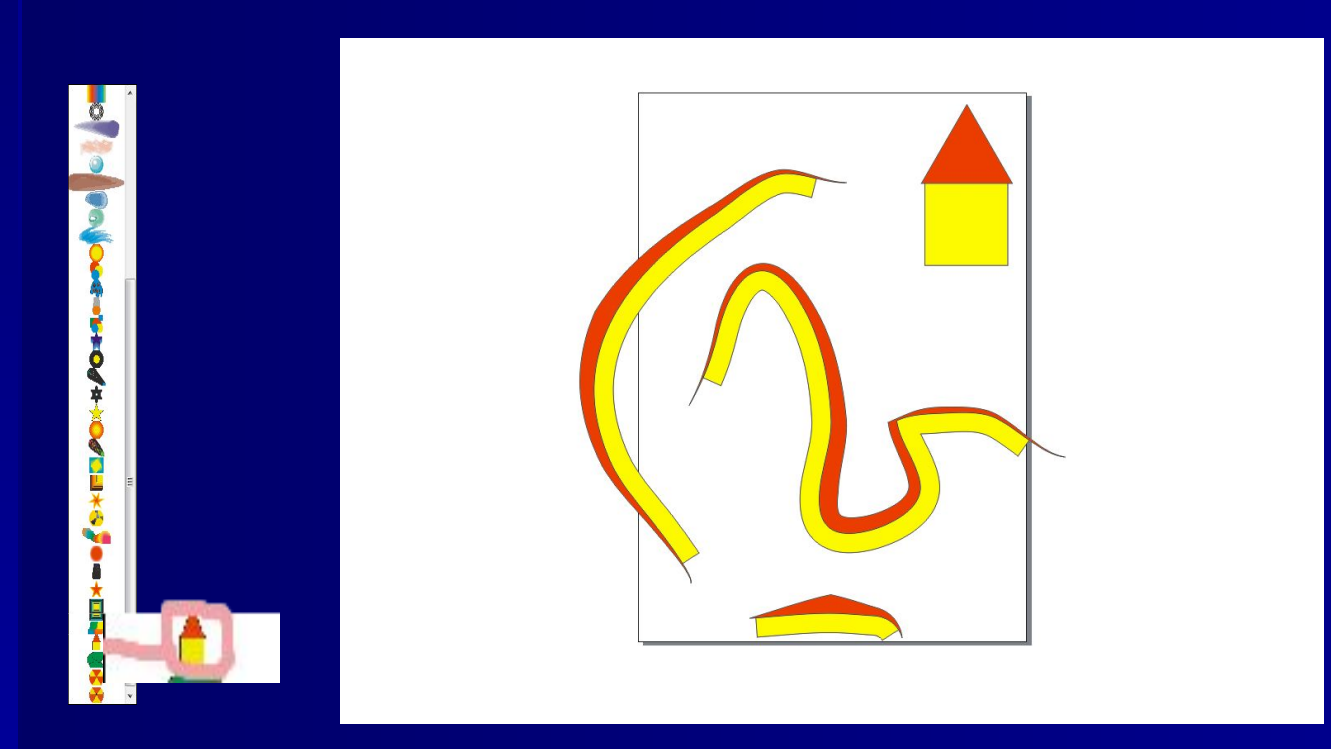

# **Чем Corel Draw отличается от фотошопа**

■ Во первых фотошоп это программа для создания-редактирования пиксельных изображений а Corel Draw для созданияредактирования векторных изображений

## **Что за векторные, пиксельные изображения?**

- Пиксельные изображения нарисованы из маленьких точечек (пикселей) так что если пиксельное изображение растянуть увеличить в размерах или даже приблизить то вы сможете увидеть эти пиксели.
- **Векторные изображения нарисованы из** очень-очень маленьких точек и если приблизить векторную картинку то эти точки незаметны

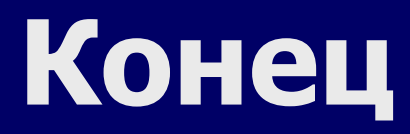